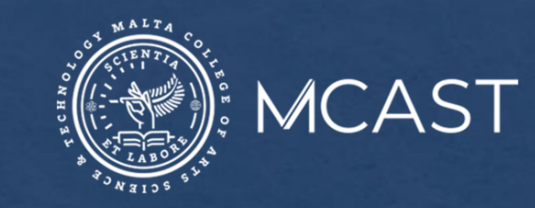

## **LIBRARY AND LEARNING RESOURCE CENTRE**

# **How to Search for Dissertations** through the Library Catalogue

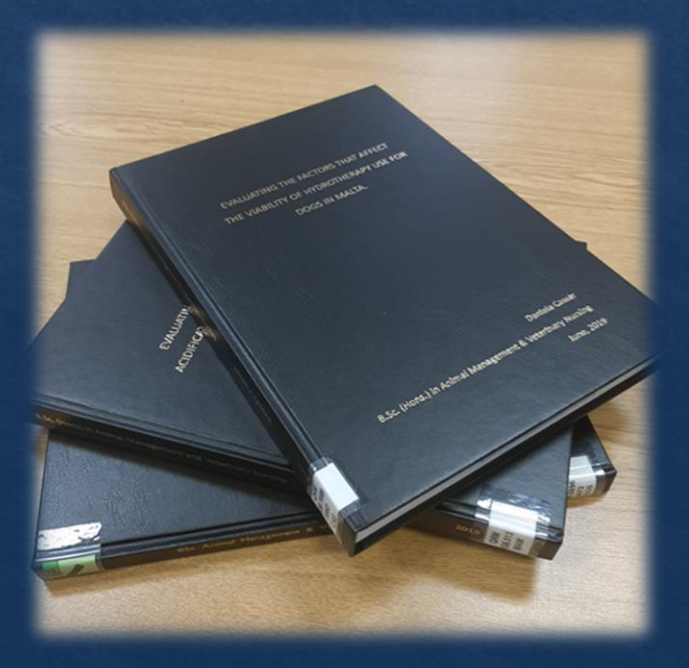

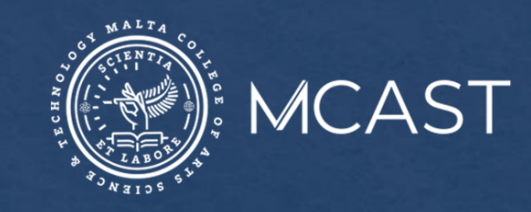

### **Step 1.** Go to the [Library Catalogue](https://www.mcast.edu.mt/mcast-library/) and click on the **Advanced Search** button.

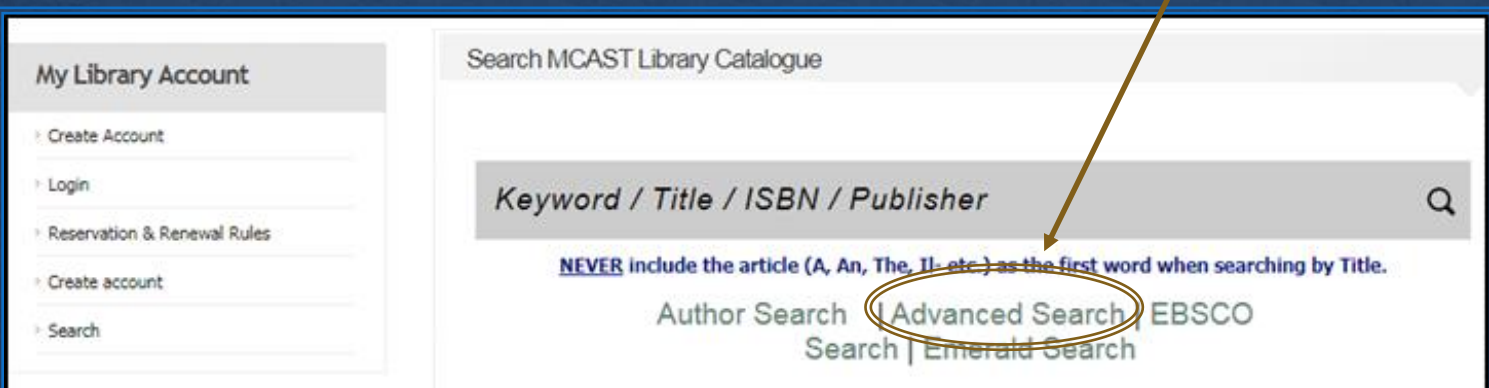

The **Advanced Search** will provide you with a guided search template that will enable you to:

- combine search terms;
- refine your search; and
- sort your results.

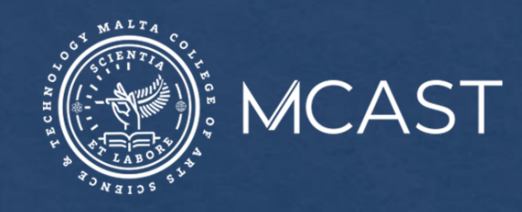

- **Step 2.** Enter a search term/s in the **Search Terms** box.
- **Step 3.** Tick the **Projects/Thesis**  box from the **Collection** section.
- **Step 4.** Scroll down and click on the **Search** button.

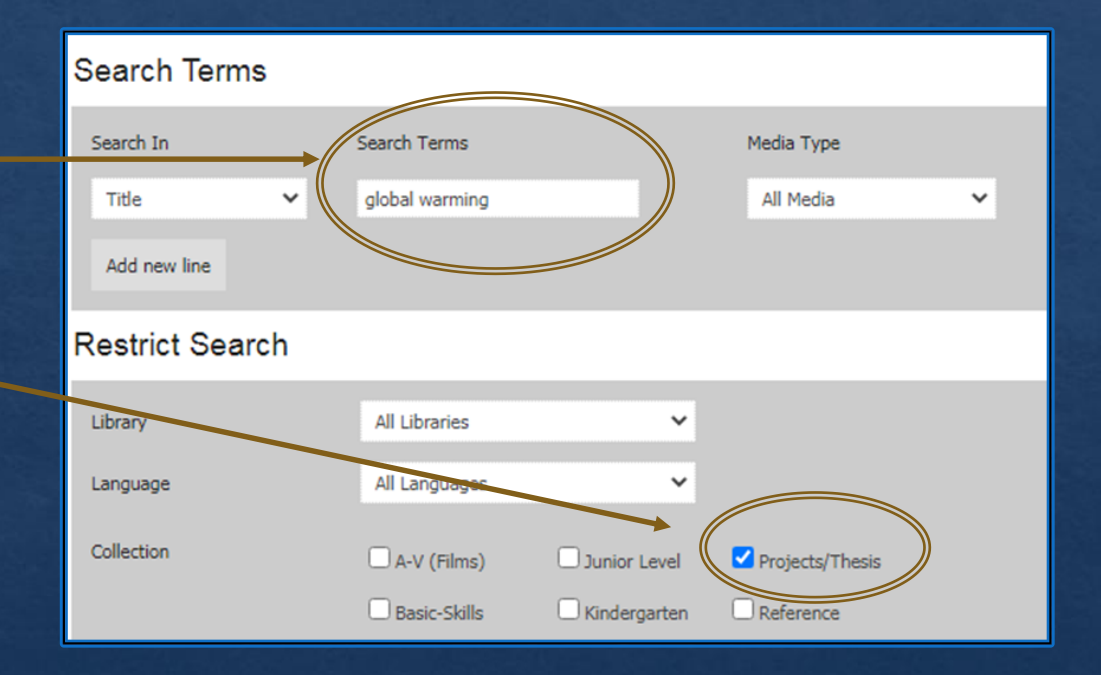

For more advanced search techniques, visit our **Search tips** webpage and click on **Library Catalogue-Advanced search**.

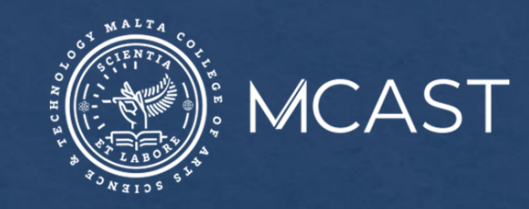

### **Step 5.** Click on the **title** of the dissertation to view the:

- Abstract and Table of Contents, and
- Full-text of Masters dissertations

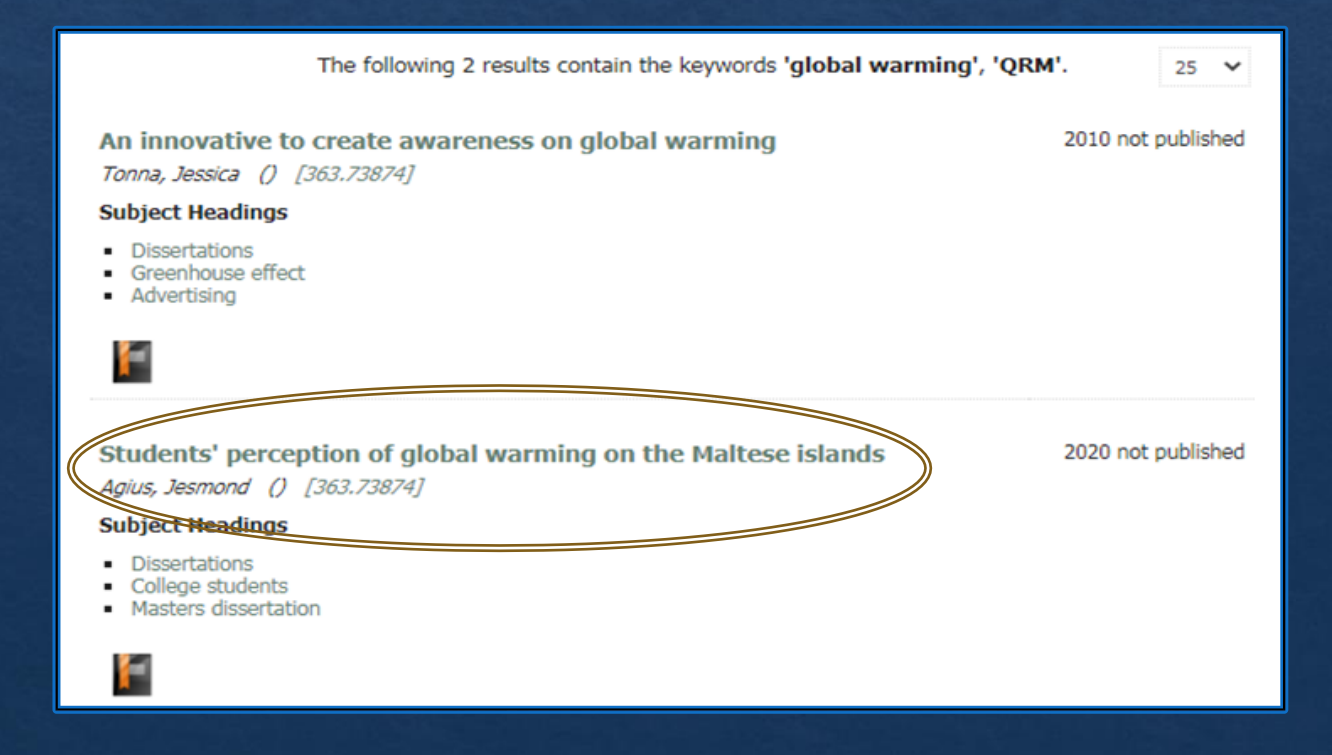

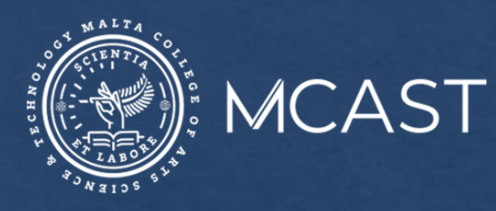

#### MCAST LIBRARY - VIEWING ITEM

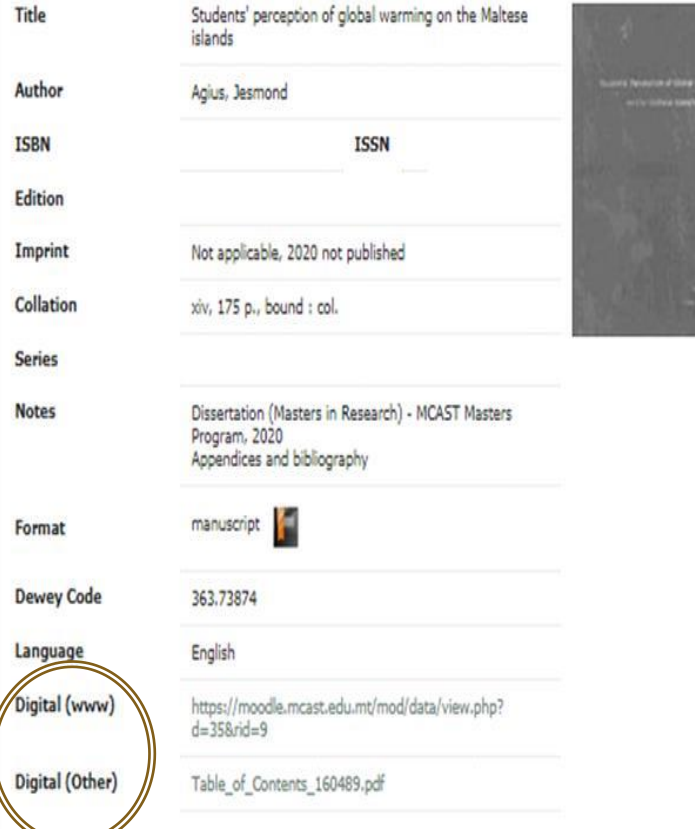

**Step 6.** Click on the **Digital (www)** to view the full-text, if available, and on the **Digital (other)** to view the Abstract and Table of Contents of a dissertation.

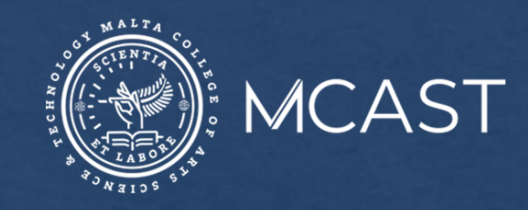

To view an undergraduate dissertation in the library, take note of the:

- **Title**;
- **Dewey code** number;
- First three letters of the **Author's** surname; and
- **Library's** location (by scrolling down the page); and
- ask for it at the circulation/help desk

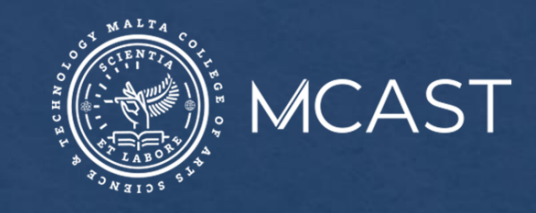

#### **Other Free Online Resources**

Check out free websites on thesis/dissertation writing and any research done in your chosen area by:

- visiting our **Electronic Library [Resources](https://www.mcast.edu.mt/electronic-library-resources/)** web page, and
- Clicking on **A+ Research and Writing** and **DART-Europe** by scrolling down to the **Brief Information about the Free Access Websites** section.

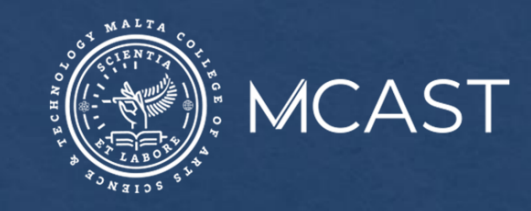

For information or any queries you can:

- Ask any member of staff;
- Email us at Irc@mcast.edu.mt;
- Phone us on 23987500/1/2/3;
- Attend one of our induction sessions on how to search the Library catalogue and electronic resources;
- Chat with us on **Facebook**; or
- Check out our [YouTube](https://www.youtube.com/channel/UCEkd96YLIL8PXc_XhUPWIZw) channel